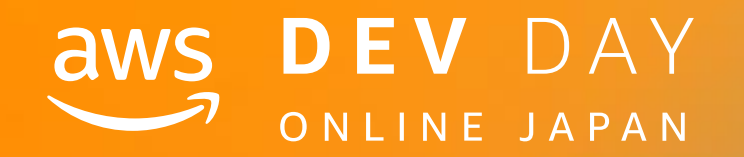

# NOS DEV DAY<br>
SOMEINE JAPAN<br>
DEV DAY<br>
Med

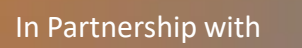

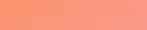

# **Amazon SageMaker RL**を活用した**Unity**環 境の**AI**シミュレーションと自動テスト

保里 善太 Zenta Hori

アマゾン ウェブ サービス ジャパン株式会社 ソリューションアーキテクト

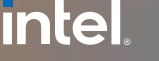

In Partnership with  $\blacksquare$  and  $\blacksquare$  and  $\blacks$ 

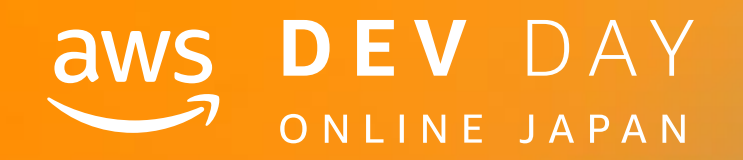

**E - 1**

© 2020, Amazon Web Services, Inc. or its affiliates. All rights reserved.

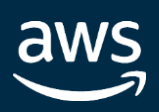

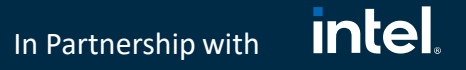

# Speaker

保里 善太 (ほり ぜんた) ソリューションアーキテクト

• 所属 アマゾン ウェブ サービス ジャパン 株式会社 技術統括本部 ゲーム エンターテイメント ソリューション部

• お仕事

AWSをご利用のゲーム企業への技術支援、ゲームのパートナー様支援

• 好きな AWS サービス

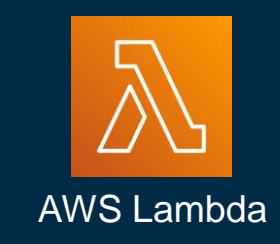

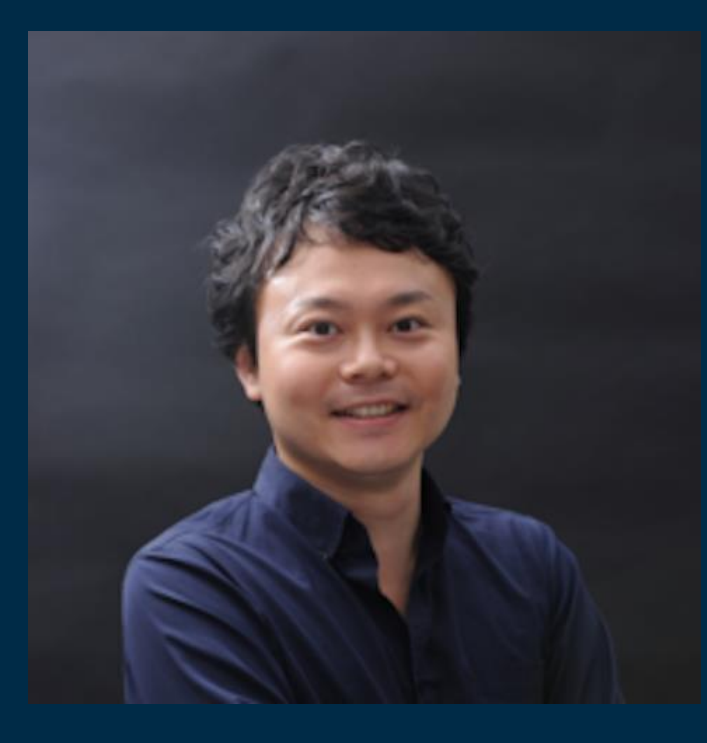

Zenta Hori zenthori@amazon.co.jp

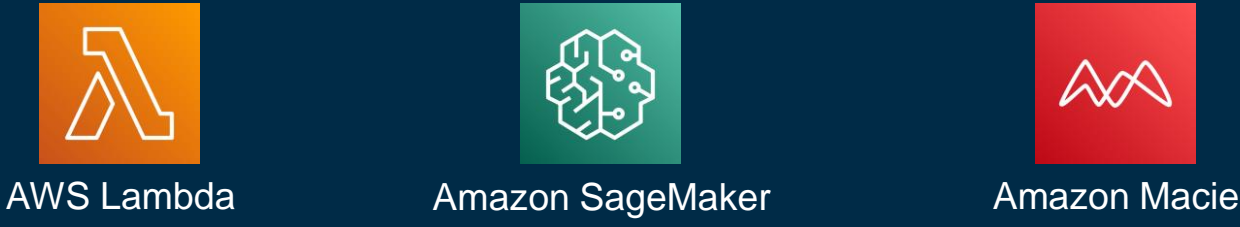

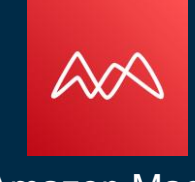

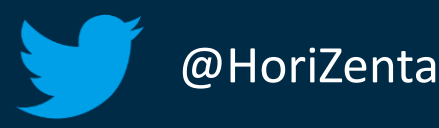

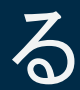

# **intel** In Partnership with

# Agenda

- ゲーム開発と AI の概要について
- Unity と Unity ML-Agents について
- Unity のシミュレーションを Amazon SageMaker RLで実行する
- 実際の QA Automation の流れについて
- デモ
- まとめ

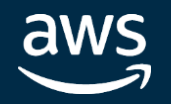

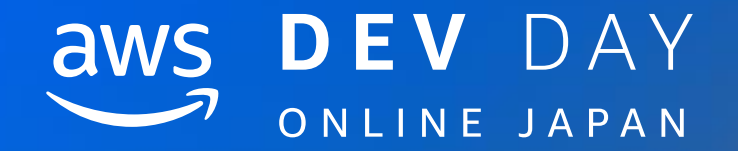

# ゲーム開発とAIの概要について

In Partnership with © 2020, Amazon Web Services, Inc. or its affiliates. All rights reserved.

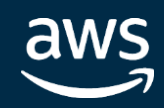

**intel** In Partnership with

# ゲーム開発のプロセスについて

# ゲームの実装

# • ゲームエンジン

- ゲームエンジンとは、コンピュータゲー ムのソフトウェアにおいて、共通して用 いられる主要な処理を代行し効率化する ソフトウェアの総称である。 (Wikipedia)
- 代表的なゲームエンジン
	- Unity
	- Unreal Engine (UE)

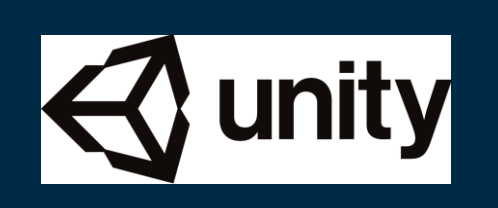

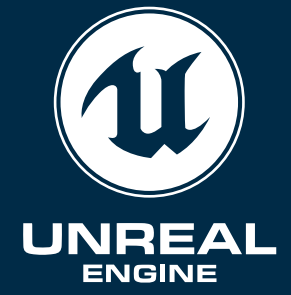

# ゲームのテスト (Quality Assurance) • ゲームのテストの意義

- - ソフトウェアバグの発見
	- ゲームバランスの調整・チェック
	- 3Dゲームなどのコリジョン抜けの検出
	- ゲームマップ上の難所の検出
- ゲームバランスとは
	- ゲームバランスは、ゲームを成立させるた めに取られた均衡(バランス)を総称した もの。特にプレイヤーにとっての難易度と 快適さのバランス。ゲームが易し過ぎたり、 逆に難し過ぎたりする場合にはゲームバラ ンスは良いとは言えない。 (Wikipedia)

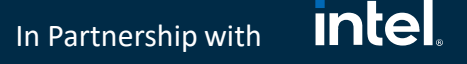

# ゲームテストの意義と課題

# ゲームテストの意義

- ソフトウェアバグの発見
- ゲームバランスの調整・チェッ ク
- 3Dゲームなどのコリジョン抜け の検出
- ゲームマップ上の難所の検出

# ゲームテストの課題

- QAテスターの人件費
- 高い技能や経験がQAテスターに要 求される
- 何通りものシナリオをテストする ため長時間のテストになる
- 知識伝達やQAテスターの育成の難 しさ

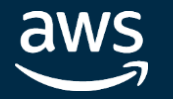

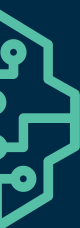

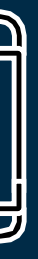

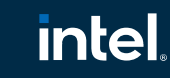

In Partnership with

- AIによるゲームの自動プレイによりゲームテストの課題を解消
- AIによるゲームの自動プレイには強化学習のアプローチがよく用いられる

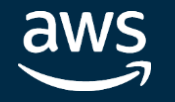

# ゲームテストへの AI の活用

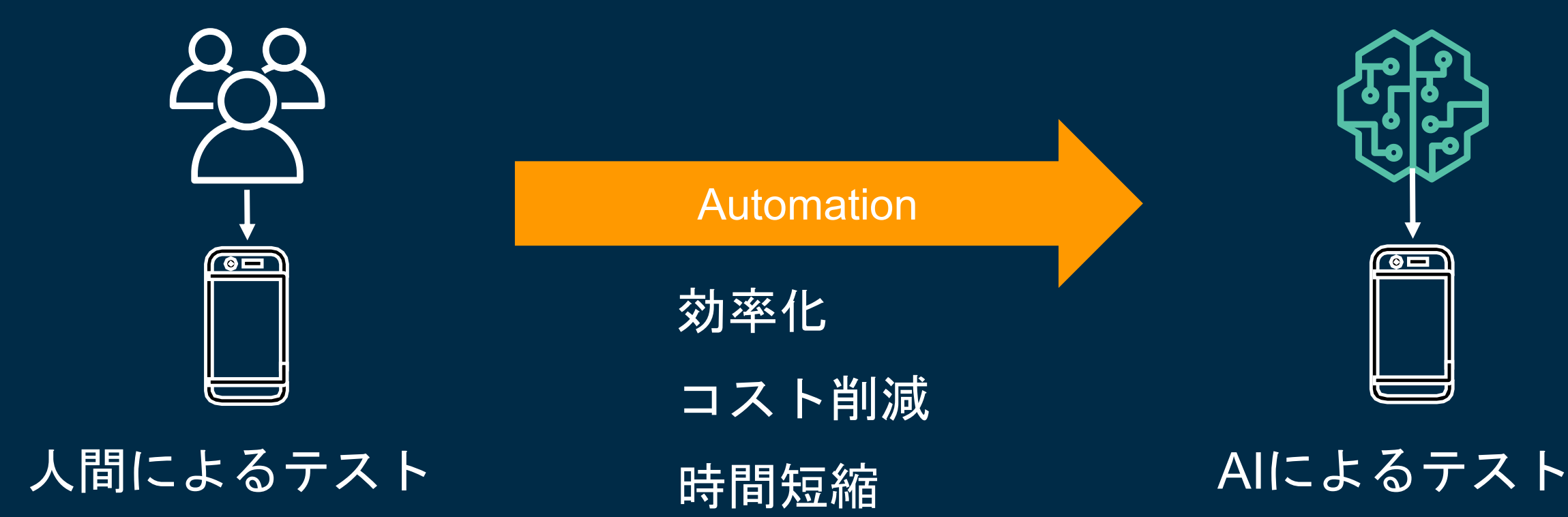

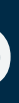

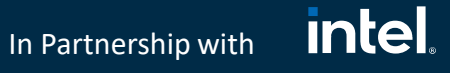

# AWS DeepRacer を例に強化学習を振り返る

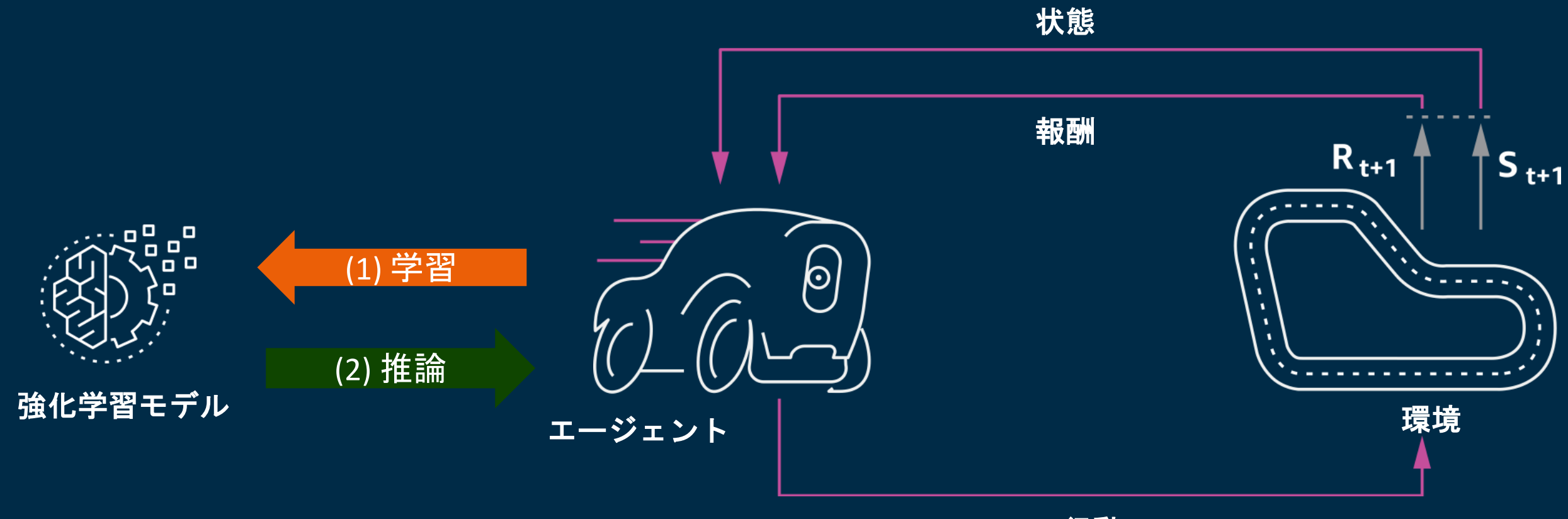

行動

- (1) 学習 : エージェントが環境と相互作用しながら、行動に対して報酬を受け取り、ゲームの ルールと正しい攻略法を学習していく
- (2) 推論:学習済みのモデルをエージェントに組み込み、エージェントが自動的に環境内を動き 回る

aws

# intel. In Partnership with

# 強化学習を用いたゲームテスト自動化のコンセプト

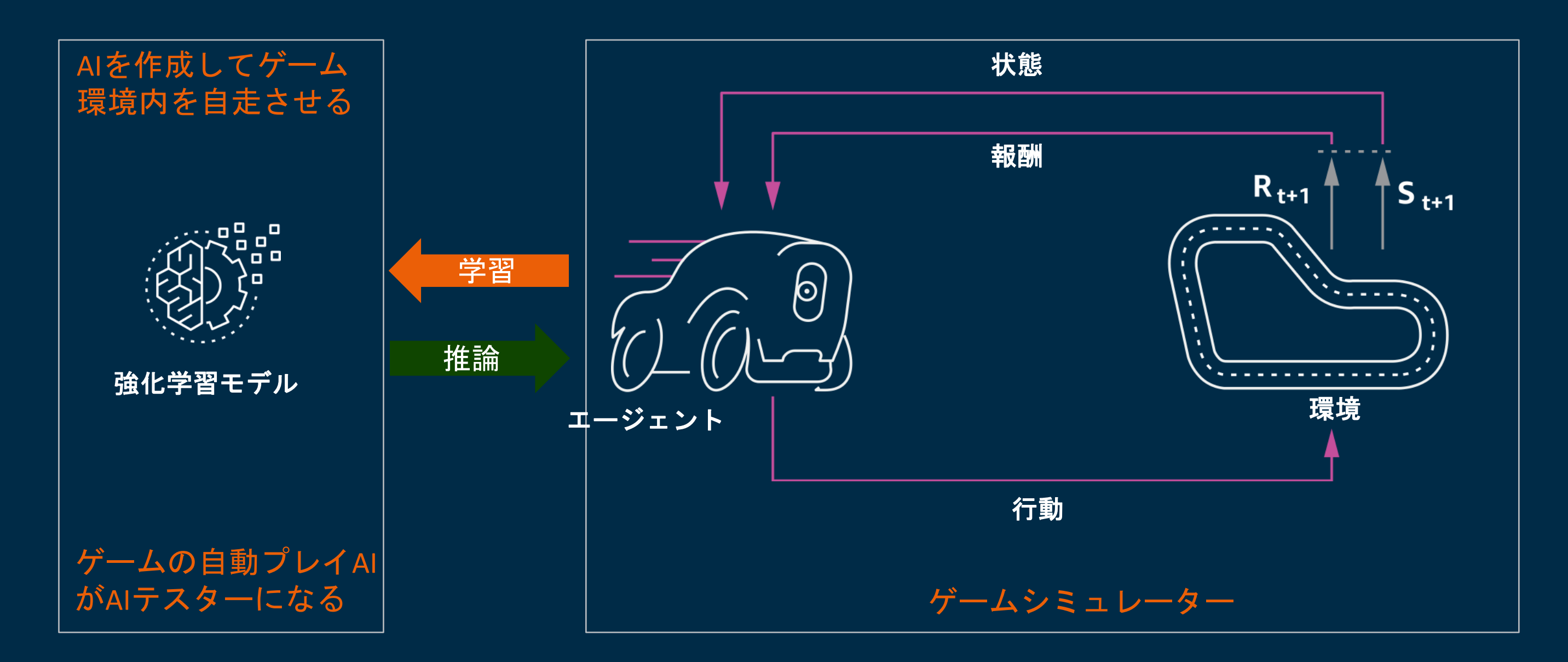

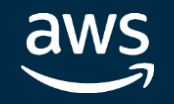

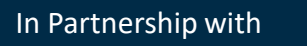

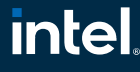

- ゲームシミュレータ内の環境を新規作成したステージに切り替える
- AIテスターに環境内を自走させて新規ステージの評価を行う

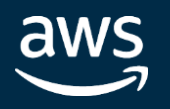

# 新規作成したゲームス テージを環境に適用

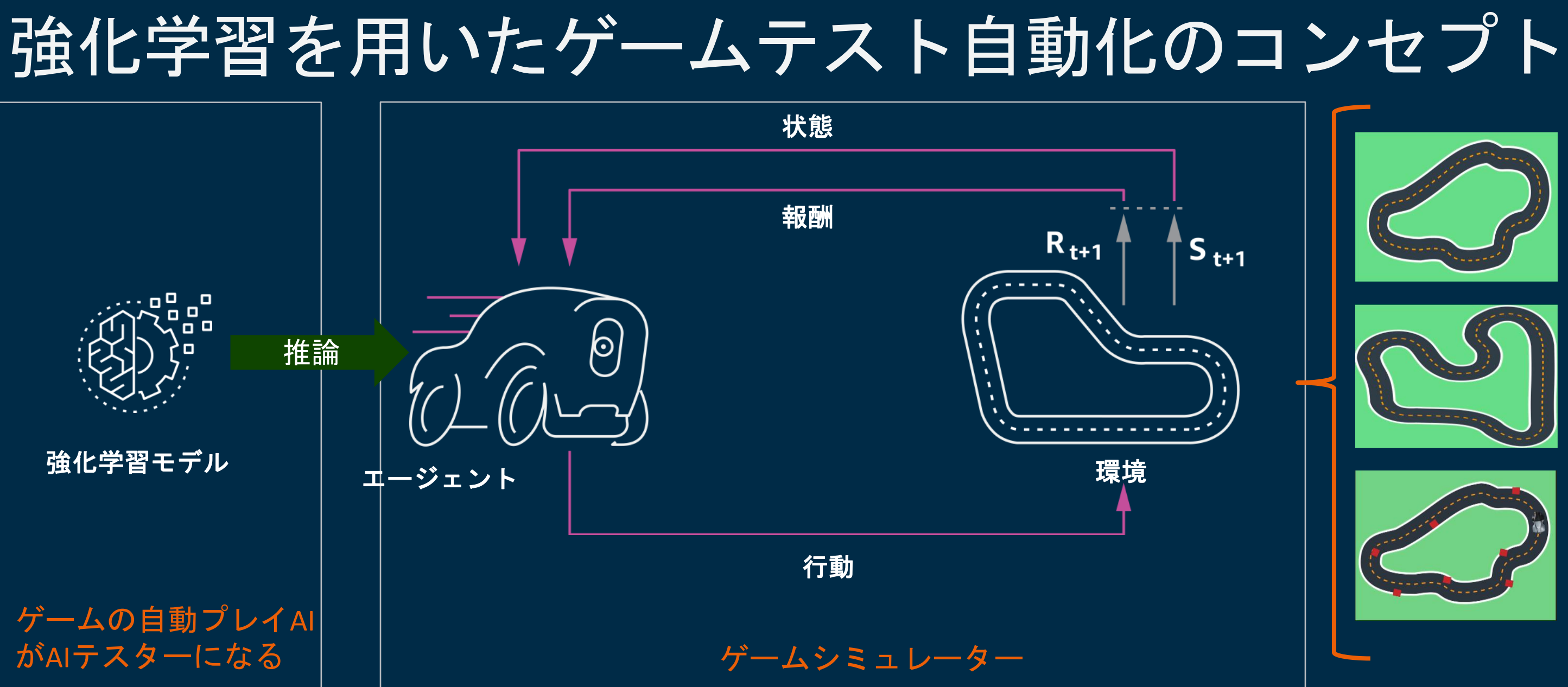

# ゲームテスト自動化のステップ

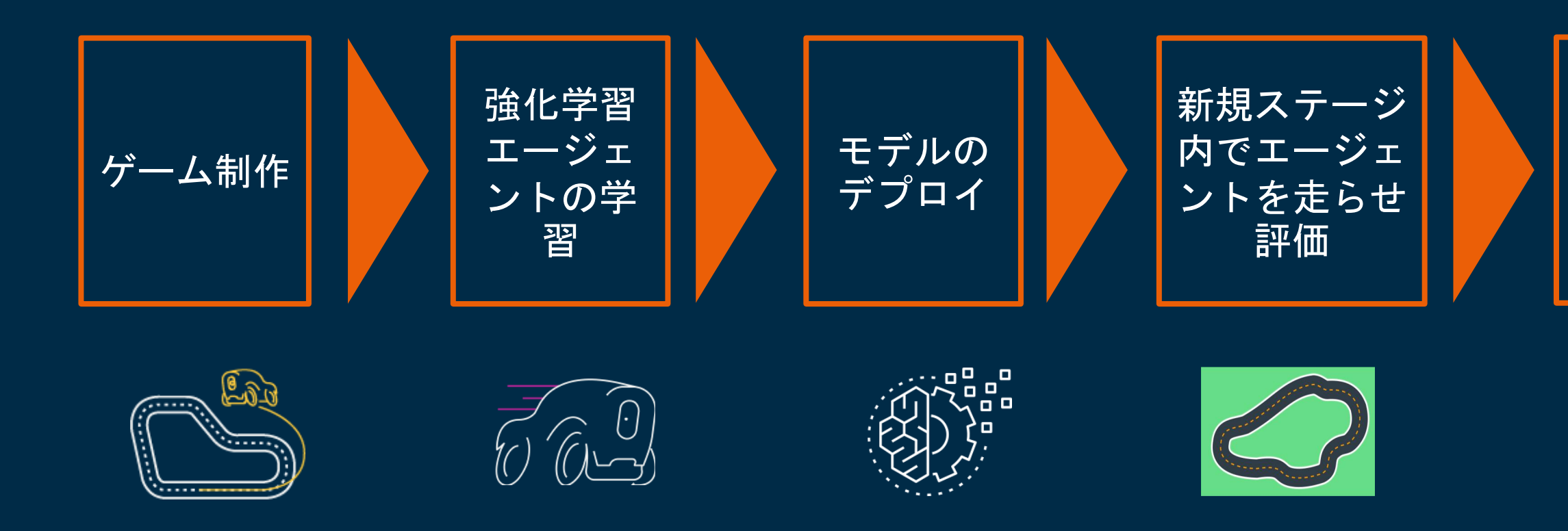

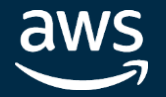

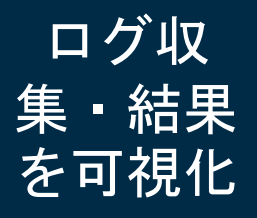

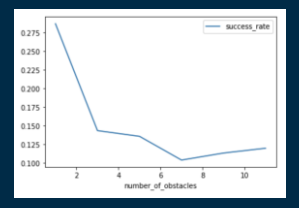

# intel. In Partnership with

新規ゲーム開発時のテストの自動化への大まかな流れ

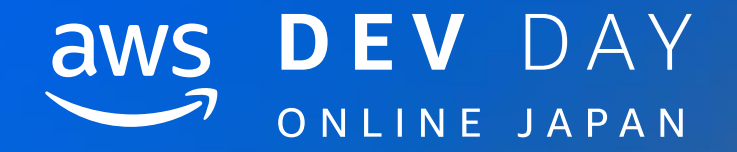

# Unity と Unity ML-Agents について

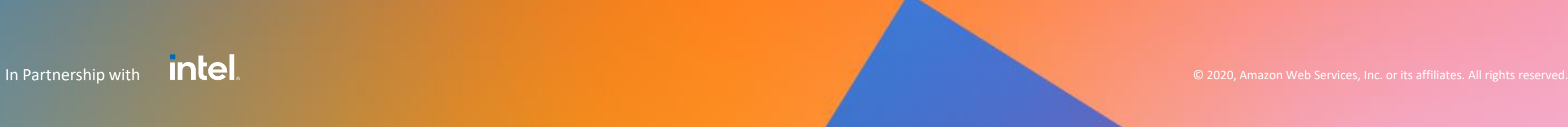

# **intel** In Partnership with

AWS DeepRacer のシミュレーターアーキテクチャ

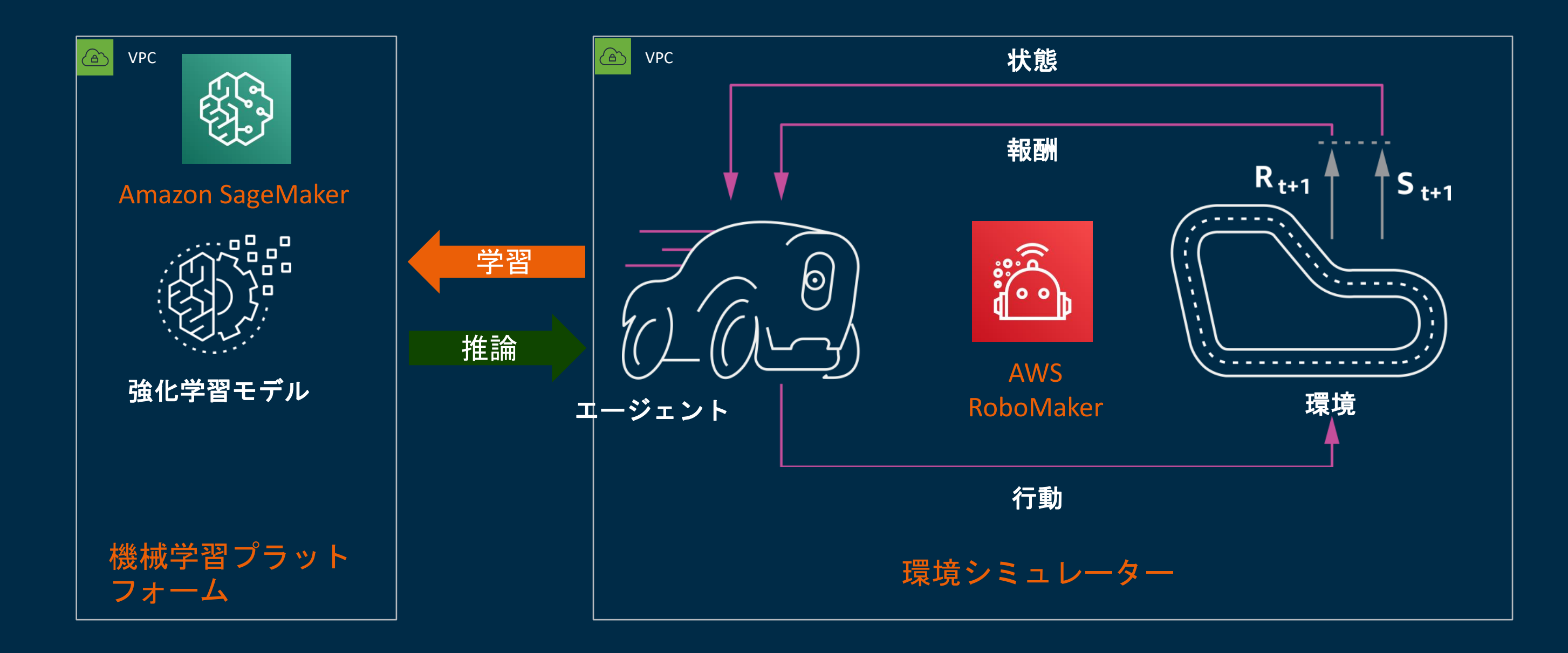

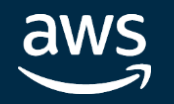

© 2020, Amazon Web Services, Inc. or its affiliates. All rights reserved.

# **intel** In Partnership with

ゲームのシミュレーターアーキテクチャ

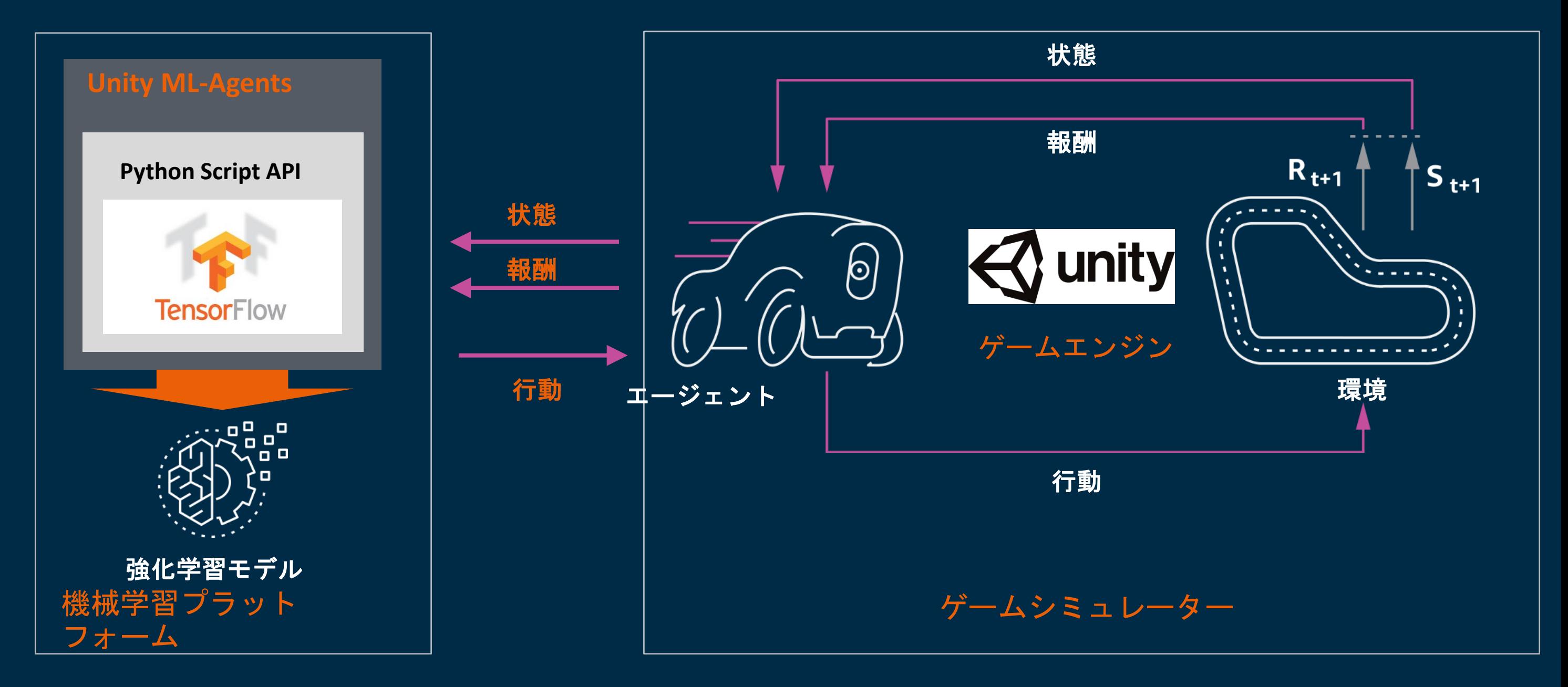

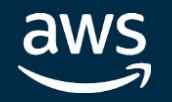

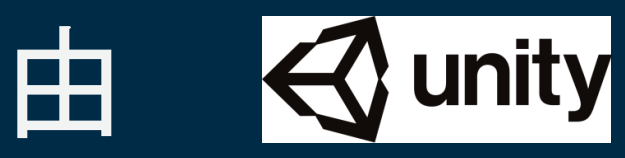

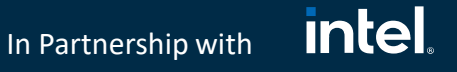

# Unity をシミュレーターとして利用する理由

- Unity は Unreal Engine とともにゲーム業界で広く使われているゲームエ ンジン
- [Unity](https://unity.com/our-company) によるとPC/コンソール/モバイルゲームに渡って50%以上のゲーム が Unity 上で開発されている
- Unity には他のゲームエンジンにはない Unity ML-Agents という強力な オープンソースの機械学習ツールが用意されている
- **Unity ML-Agents (**Unity Machine Learning Agents Toolkit**)**
	- Unity のゲームやシミュレーションをAIエージェントの学習環境として提供するためのオープ ンソースプロジェクト。エージェントは、強化学習、模倣学習、 neuroevolution、またはその ほかの機械学習手法を簡単に利用できるPython APIを介して学習できる。

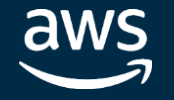

© 2020, Amazon Web Services, Inc. or its affiliates. All rights reserved.

# Unity ML-Agents の動作原理と API

# **Unity ML-Agents** の代表的な**API**

# • OnEpisodeBegin() • CollectObservations(VectorSensor

sensor)

# • OnActionReceived(float[]

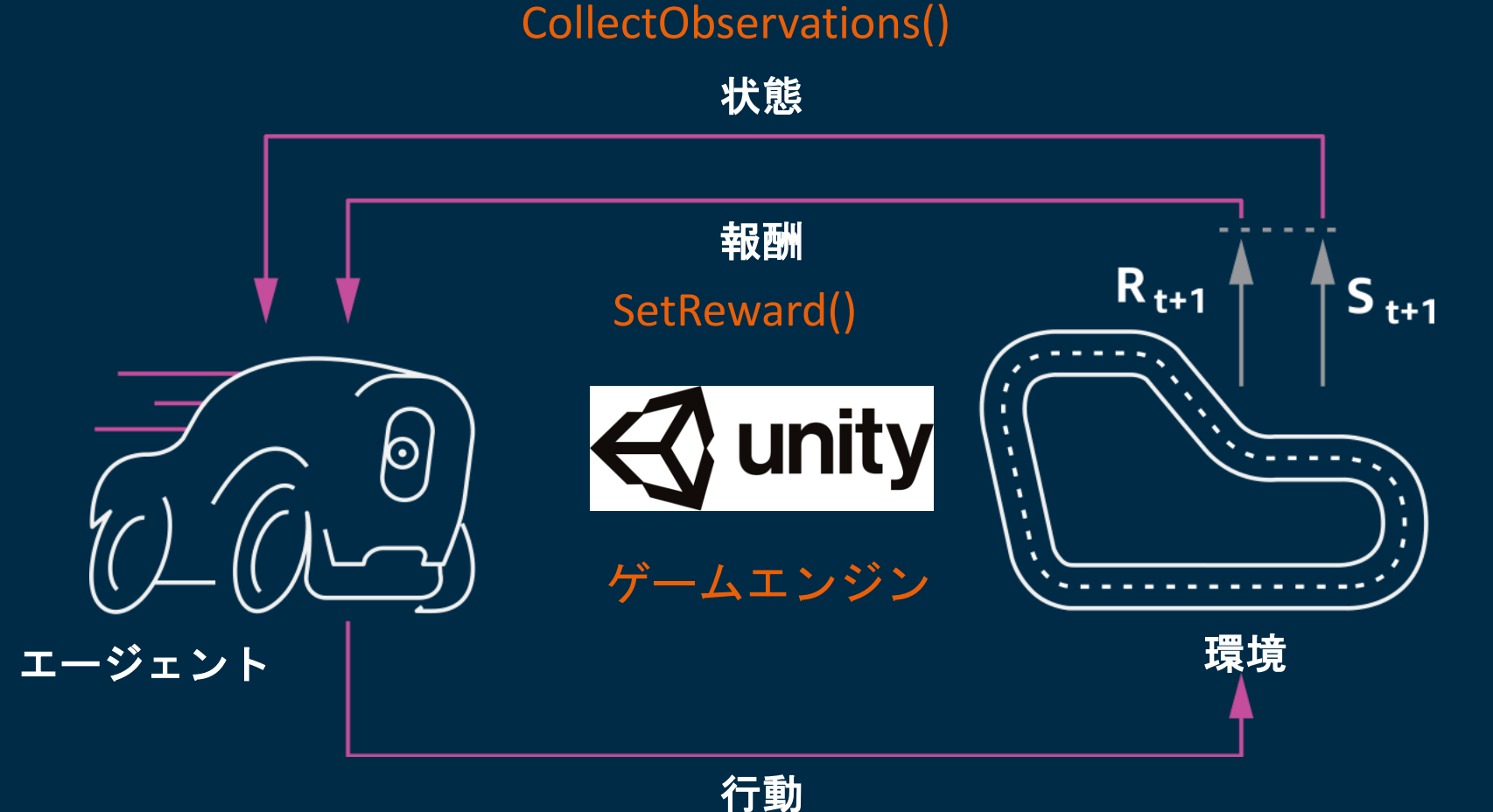

vectorAction)

• SetReward()

• EndEpisode()

In Partnership with

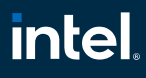

OnActionReceived()

これらの API を既存の Unity ゲームに組み込むだけで AI エージェントを動かすことができる

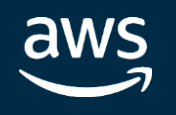

ML-Agents Release 1以降のバージョンの API

In Partnership with

# Agent が環境から取得する状態の観測方法 3種類

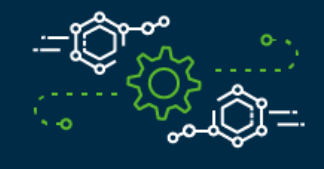

# **Visual observations Ray cast observations**

- 数値型の状態情報
- データ型として「離 散」と「連続」のいず れかが選択可能
- CollectObservations() メソッドを必ず定義し て、これを介して状態 を取得する
- ゲーム環境の設定が変 われば CollectObservations() を定義し直さなければ ならない場合がある

aws

- Unityのカメラオブジェクト を介して視覚的観測をエー ジェントに提供する状態取 得方法
- CollectObservations() メソッ ドは利用しないので定義す る必要はない
- カメラセンサーが自動的に ピクセル情報を取得して状 態を検出する
- 通常、vector observationに 比べて学習に長時間かかる 傾向にある

線ベースの物体検知方法を

• エージェントからレイキャ スト上にある物体を検知し

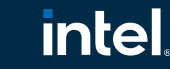

- レイキャストと呼ばれる光 利用
	- て環境の状態を取得する
- こちらもカメラセンサーに よる検知方法と似ている

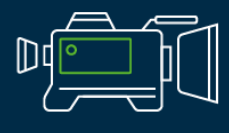

Camera Sensor

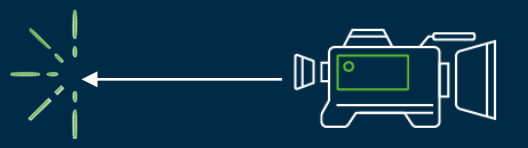

**Vector Sensor Camera Sensor Camera Sensor Camera Sensor Ray Perception Sensor** 

# **Vector observations**

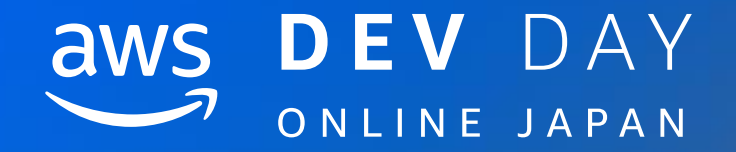

# Unityのシミュレーションを Amazon SageMaker RLで実行する

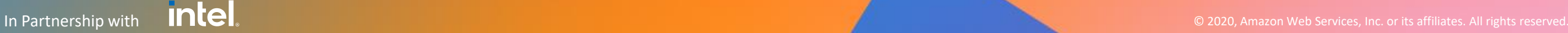

© 2020, Amazon Web Services, Inc. or its affiliates. All rights reserved.

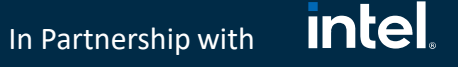

# Unity 環境を Amazon SageMaker RL 上で動かす

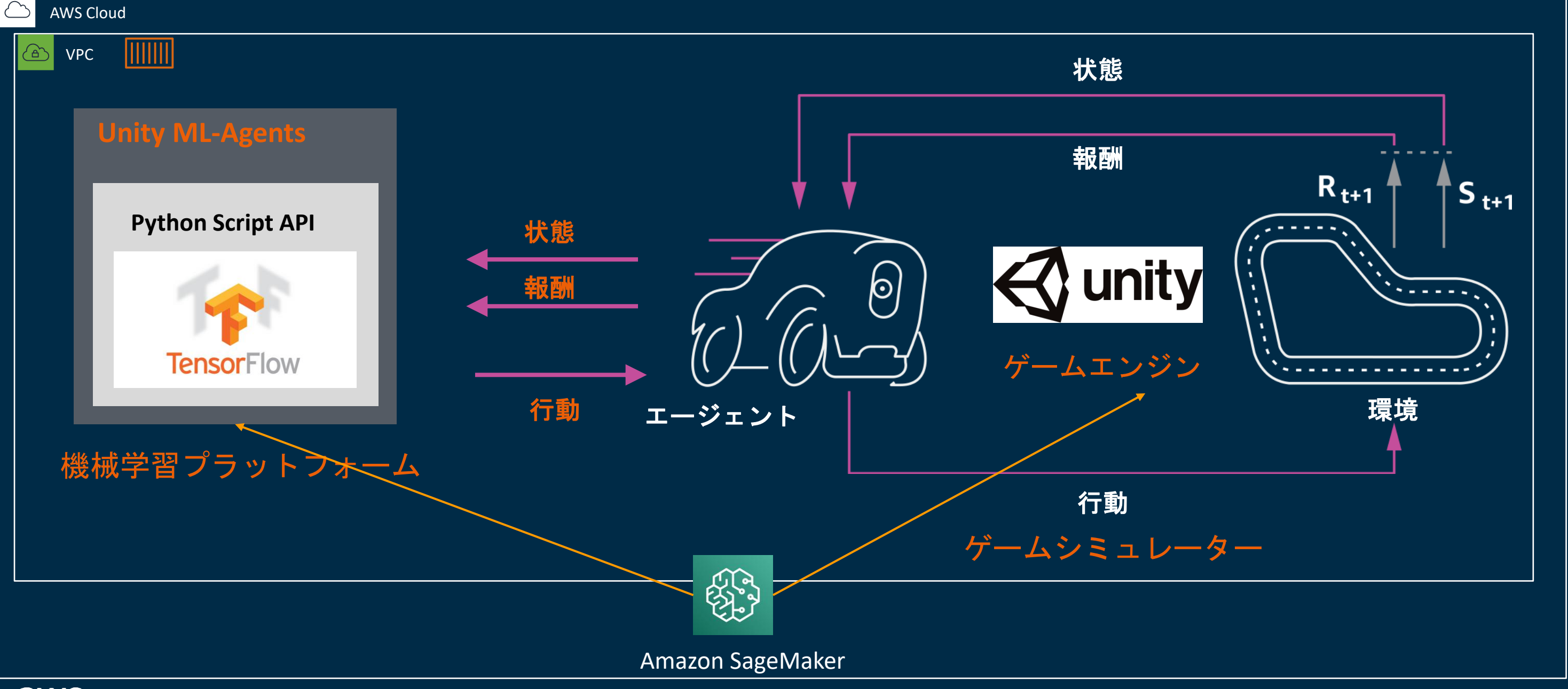

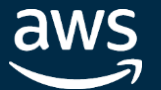

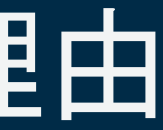

52

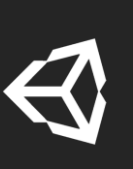

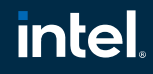

In Partnership with

# Unity ML-Agents を SageMaker RL で動かす理由

- オンプレミスの開発マシンで動かすよりもオンデマンドで使える EC2 イ ンスタンスでコストを削減できる
- EC2 スポットインスタンスを使えばさらにコストを下げることができる
- 強力な EC2 インスタンスタイプのラインナップを利用することにより学 習やシミュレーション時間の短縮が可能
- SageMaker RLで複数のインスタンス間で分散学習を行えば学習やシミュ レーション時間の短縮が可能

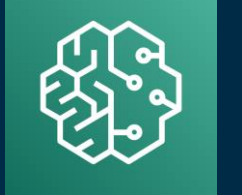

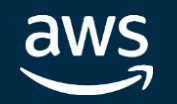

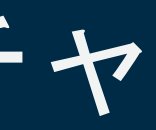

# **intel** In Partnership with

# Unity シミュレーターの AWS アーキテクチャ

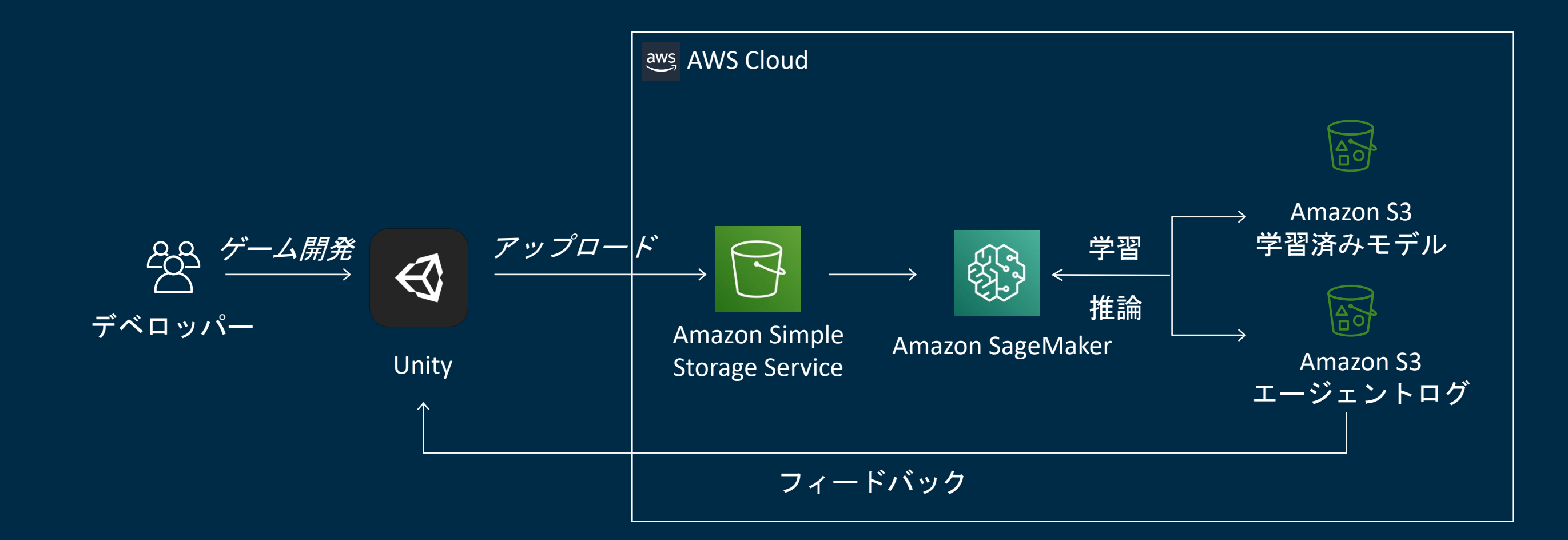

[https://github.com/aws/amazon-sagemaker-examples/tree/master/reinforcement\\_learning/rl\\_unity\\_ray](https://github.com/aws/amazon-sagemaker-examples/tree/master/reinforcement_learning/rl_unity_ray)

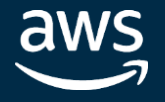

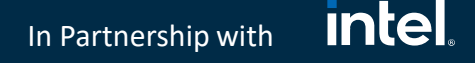

# SageMaker RL と Unity ML-Agents との統合 SageMaker 学習ジョブ上のスタック

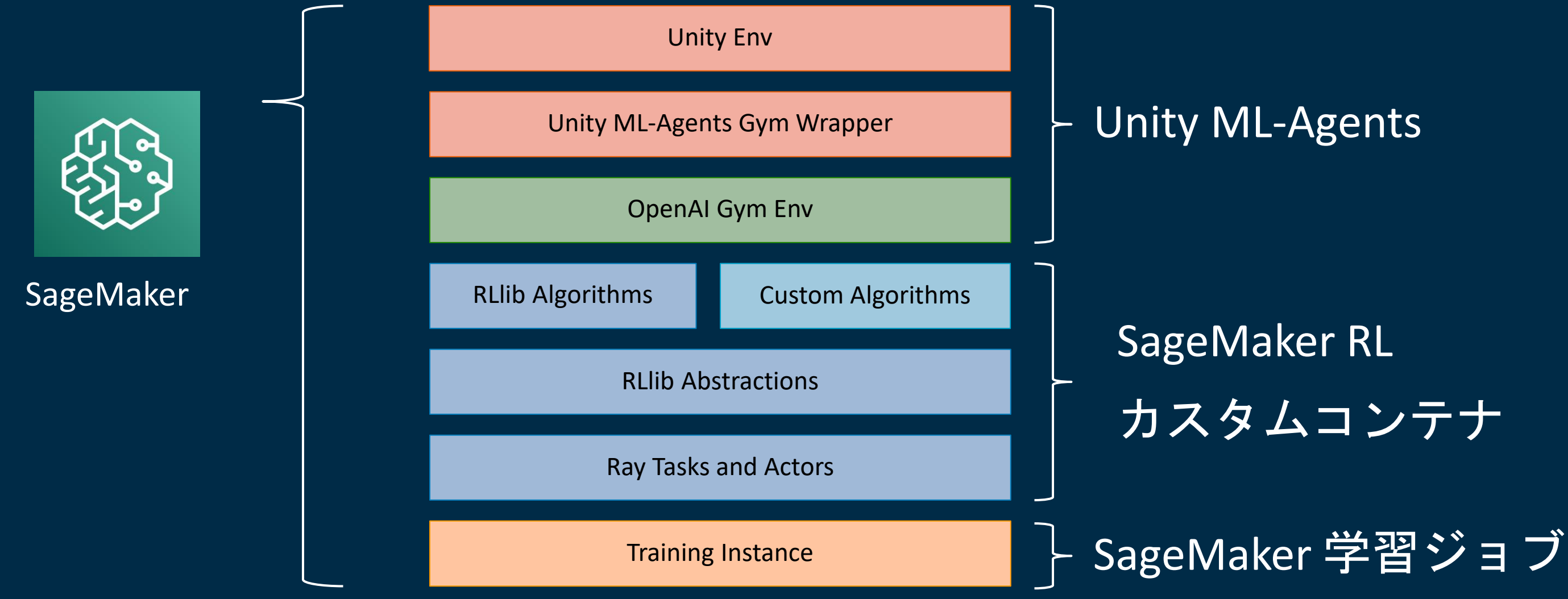

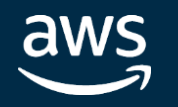

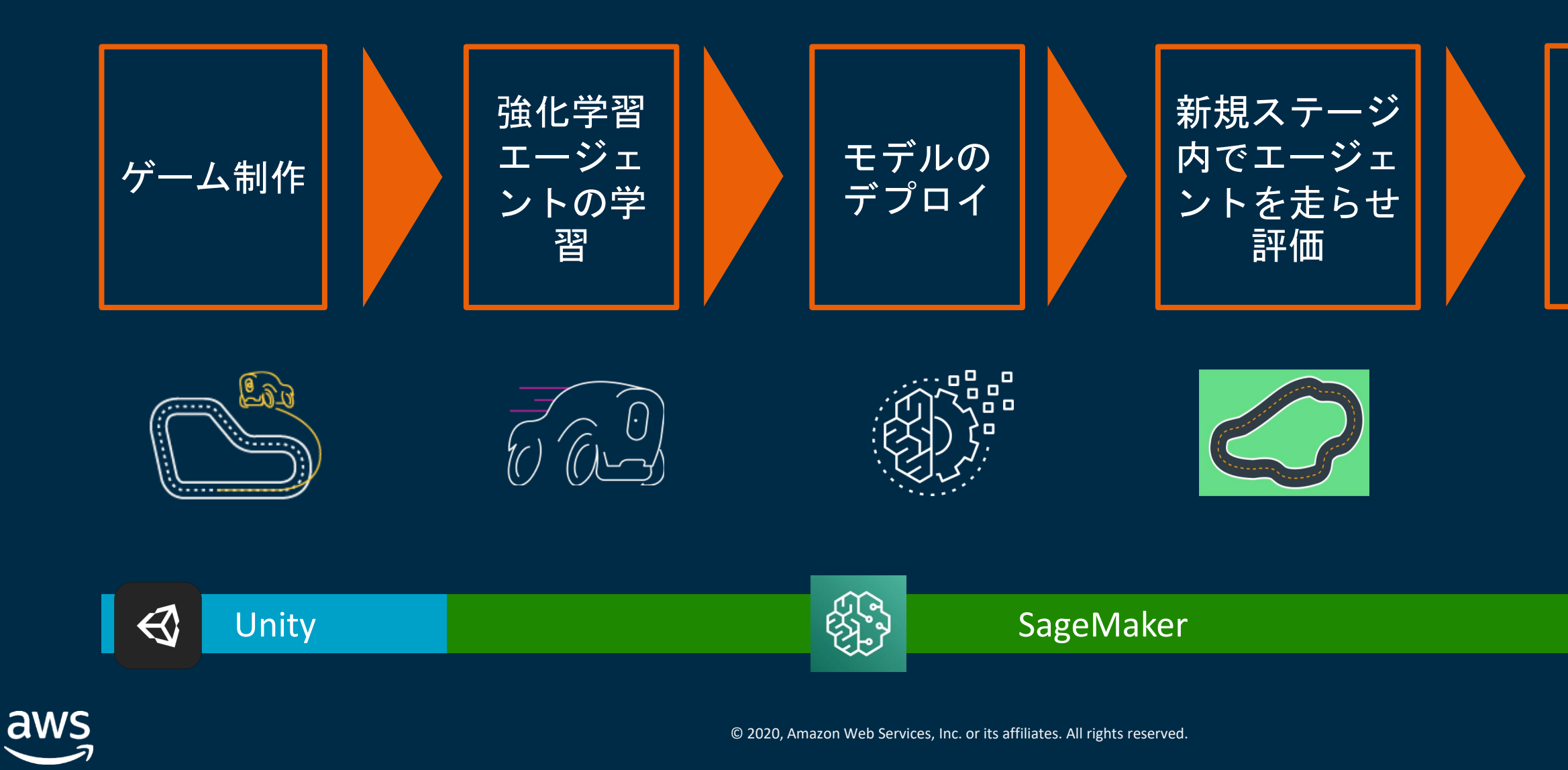

# SageMaker RLを使ったゲームテストの自動化

ログ収 集・結果 を可視化

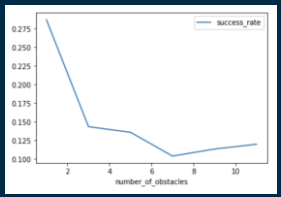

# **intel** In Partnership with

ほぼ全ての自動テストプロセスを SageMaker 上で完結できる

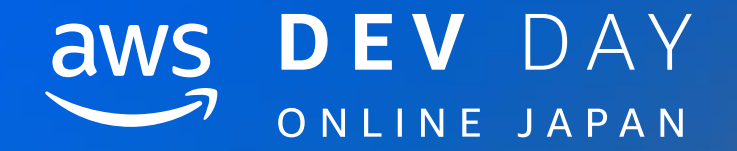

# 実際の QA Automation の流れについて

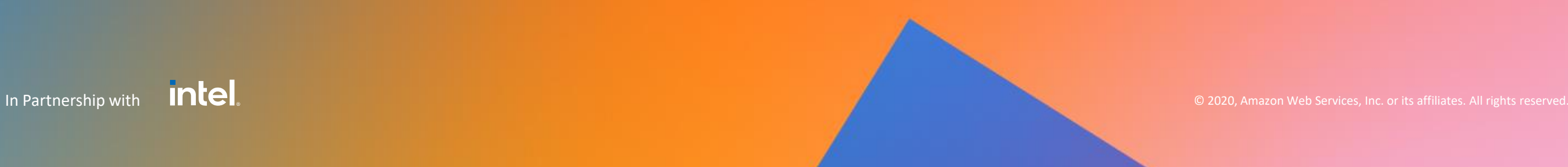

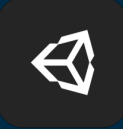

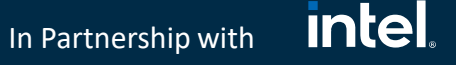

# PoC 用の Unity サンプルゲーム

- SageMaker RLでのテスト自動化 (QA Automation) の実証実験 (PoC) のためにUnity サン プルゲームを用意
- サンプルゲーム[はチュートリアル](https://github.com/Unity-Technologies/ml-agents/blob/master/docs/Learning-Environment-Create-New.md)から派生したもので、比較的簡単に実装可能

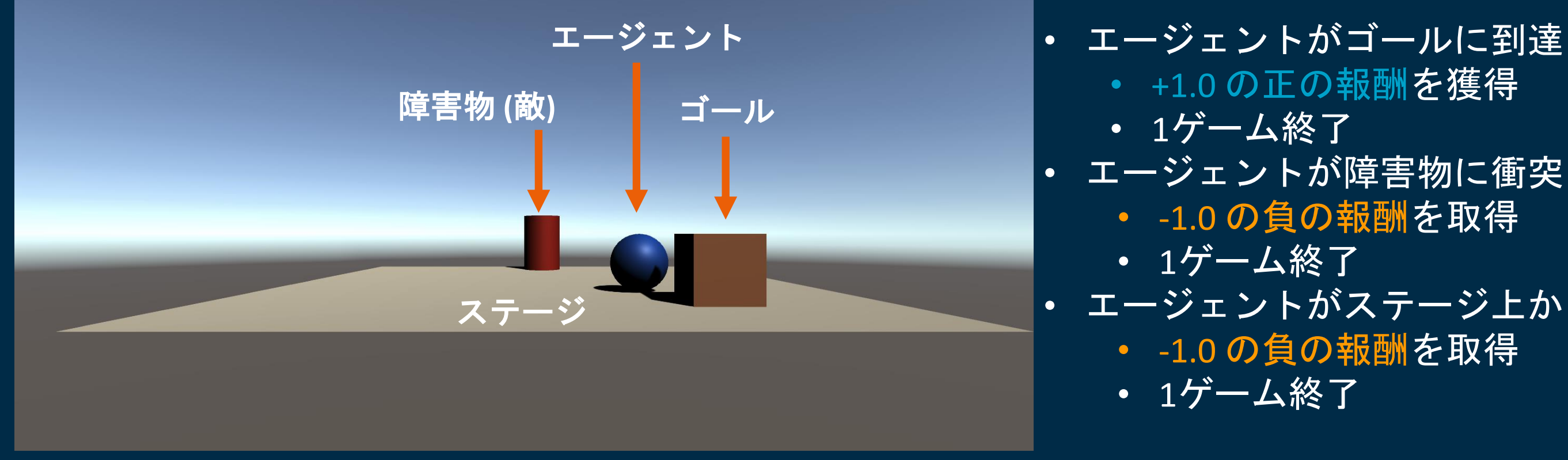

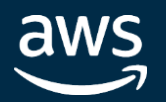

# • エージェントがステージ上から落下

© 2020, Amazon Web Services, Inc. or its affiliates. All rights reserved.

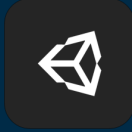

# *intel.* In Partnership with

# PoC 用の Unity サンプルゲーム

障害物の数は、ステージの難易度に応じて変化する

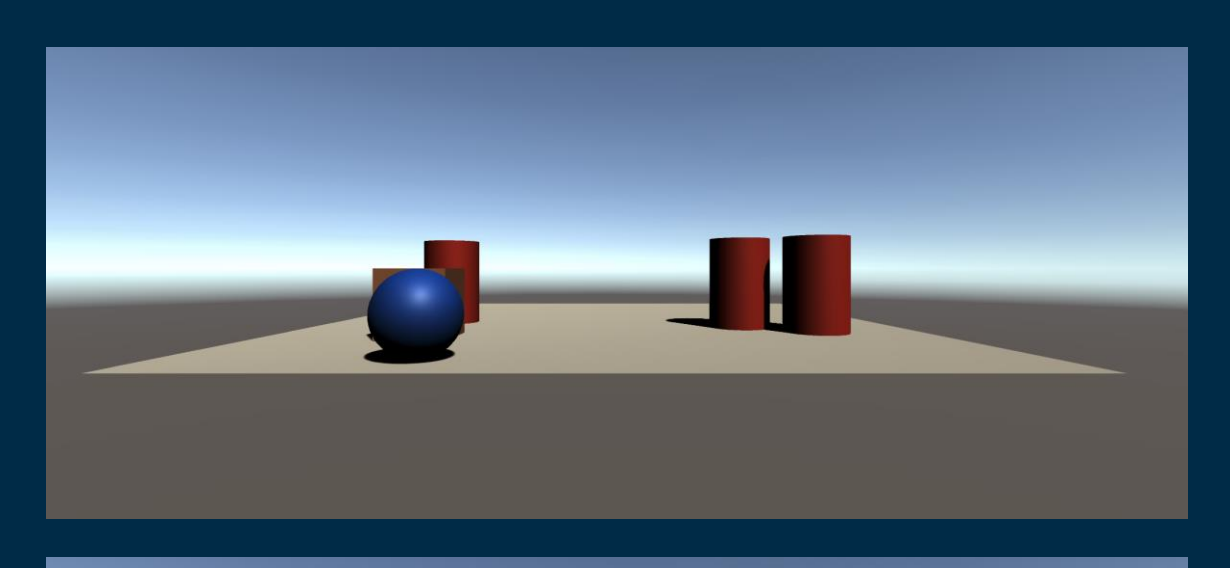

Obstacles = 3

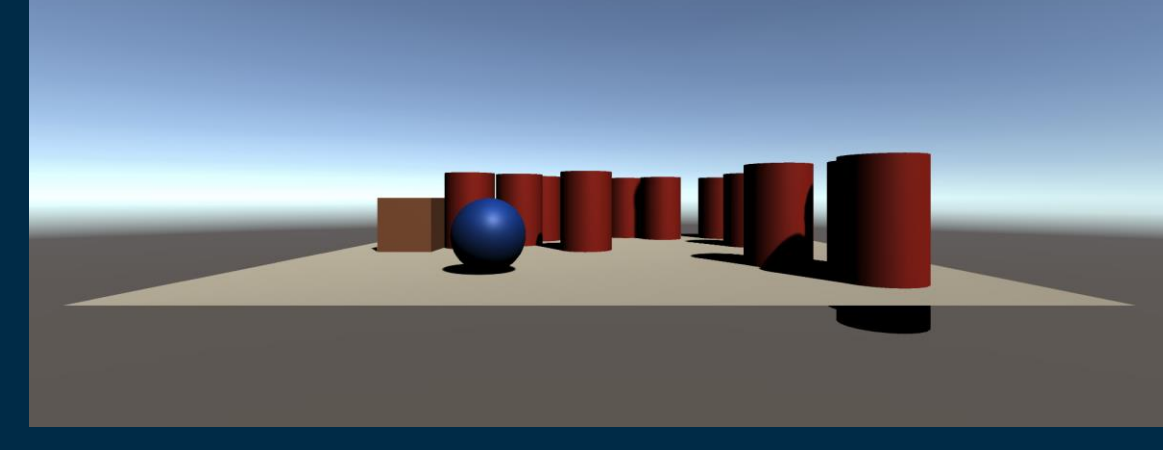

# Obstacles = 11

低難度

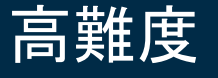

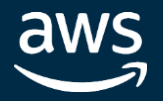

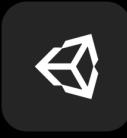

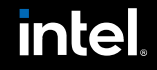

In Partnership with

```
Unity のゲームステージ設定ファイル
          {
                "training": { 
                      "numObstacles": [1, 2, 3, 4, 5]
                },
                "simulation": {
```

```
"numObstacles": [1, 3, 5, 7, 9, 11]
```
RollerBallConfig.json

}

}

- 学習時の障害物の個数とシミュレーション (ゲームテスト時) の障害物の個数を設定する設定 ファイルを用意
- 複数の数値が配列に入っている場合は、エピソード毎にランダムに数値を参照してその個数 分の障害物が出現
- これにより様々なパターンのステージでエージェントを学習させ、テストも様々なパターン で実施可能

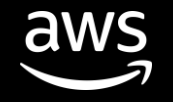

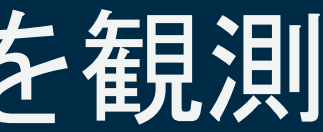

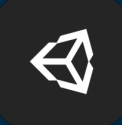

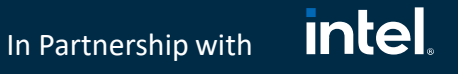

# エージェントは上部カメラを通して環境を観測

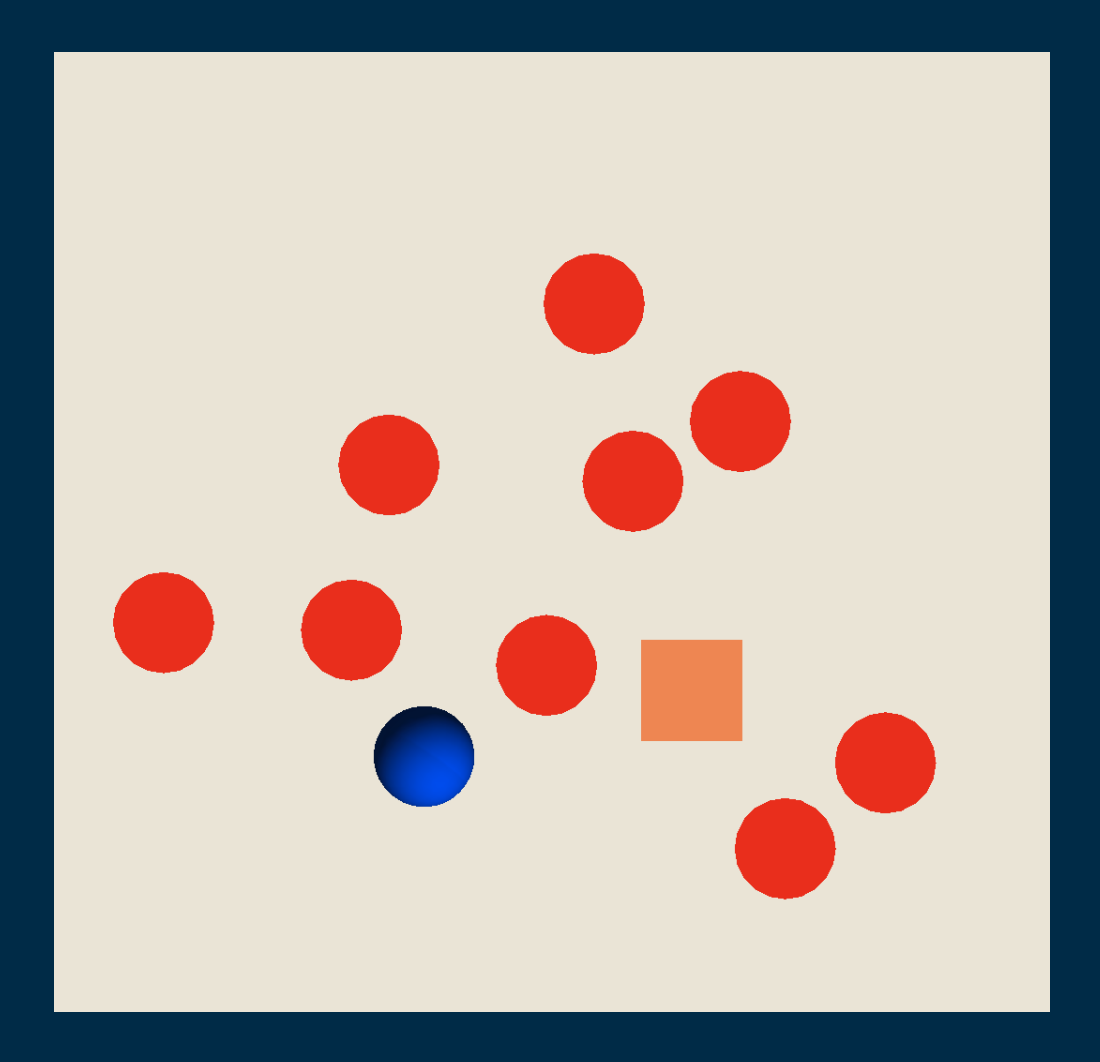

• エージェントは上部カメラを通して物体 の形状と色彩で環境を認識する

• エージェントの状態観測にカメラセン サーによるVisual Observationの方式をとっ たのは、障害物の数の変化による環境変 動に対してCollectObservations() メソッ ドを再定義することなく柔軟に対応でき るから

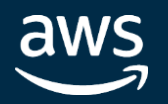

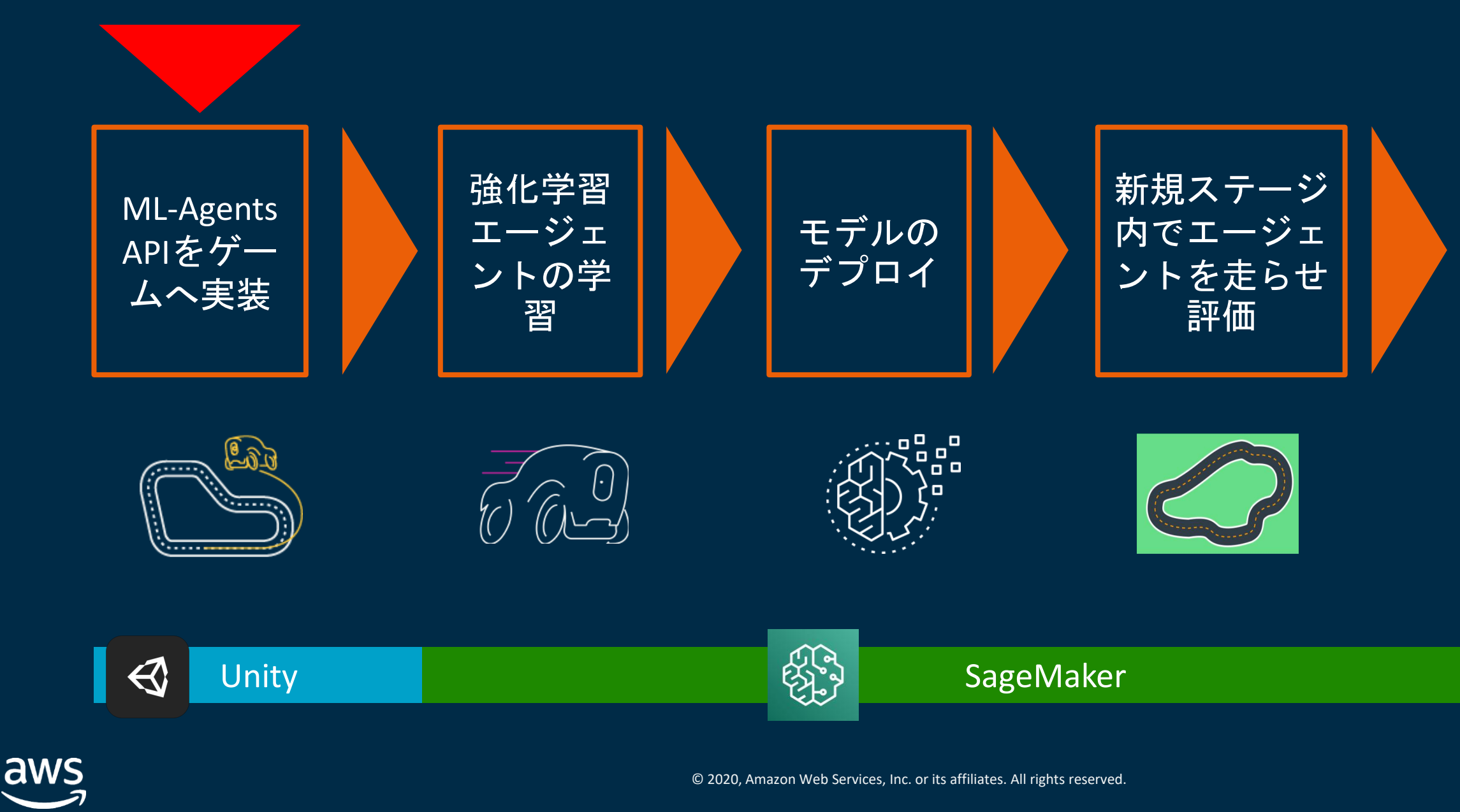

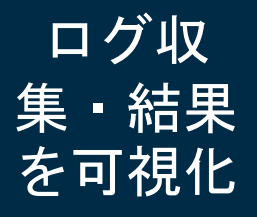

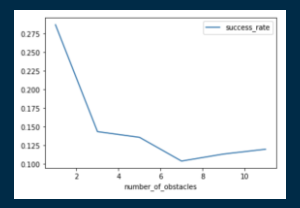

# **intel** In Partnership with

# 実際のゲームテストの自動化のステップ

ほぼ全ての自動テストプロセスをSageMaker上で完結できる

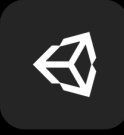

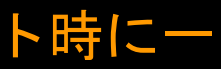

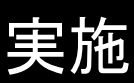

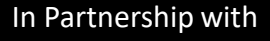

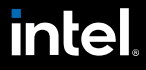

# ML-Agents API を Unity ゲームに組み込む

```
void Start ()
{
          rBody = GetComponent<Rigidbody>();
          if (IsTrainingMode() == false) 
           {
                     string datetimeStr = System.DateTime.Now.ToString("yyyyMMdd_HHmmss");
                     string filePath = Application.dataPath + "/Logs";
                     if (!Directory.Exists(filePath)) Directory.CreateDirectory(filePath);
                     string logFile = filePath + ''/'' + datetimeStr + logName;sw = new StreamWriter(logFile, true, Encoding.UTF8);
                     // header
                     SaveLog(0);
           }
}
                                                             Start() はUnityのゲームシーンのスタート時に一
                                                              度コールされる
```
- Unity のゲームシーンの起動時の初期化処理
- シミュレーションの際のエージェントの状態のログを書き出すための準備を実施

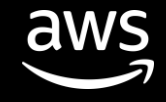

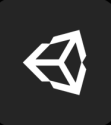

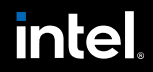

In Partnership with

# ML-Agents API を Unity ゲームに組み込む

```
public override void OnEpisodeBegin()
```
{

```
if (this.transform.localPosition.y < 0)
{
            // If the Agent fell, zero its momentum
```

```
this.rBody.angularVelocity = Vector3.zero;
```
Target.localPosition = new Vector3(Random.value  $* 8 - 4$ , 0.5f, Random.value  $* 8 - 4$ ); obstacle.ResetObstacles(); episodeCount++;

```
this.rBody.velocity = Vector3.zero;
```

```
this.transform.localPosition = new Vector3( 0, 0.5f, 0);
```
}

// Move the target to a new spot

}

OnEpisodeBegin() は一回のゲームステージ (1ゲー ムプレイ) が開始されるたびにコールされる

• OnEpisodeBegin() は一回のゲームステージ (1ゲームプレイ) が開始されるたびにコールされる

• ここでは、任意の個数の障害物とゴール一つをランダムな場所に配置する初期化処理を行っ ている

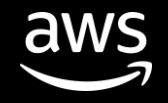

 $\bigcirc$ 

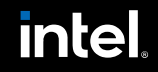

In Partnership with

# ML-Agents API を Unity ゲームに組み込む

public override void OnActionReceived(float[] vectorAction)

{

// Actions, size = 2 Vector3 controlSignal = Vector3.zero; controlSignal.x = vectorAction[0]; controlSignal.z = vectorAction[1]; rBody.AddForce(controlSignal \* speed);

# // Rewards

float distanceToTarget = Vector3.Distance(this.transform.localPosition, Target.localPosition);

.....

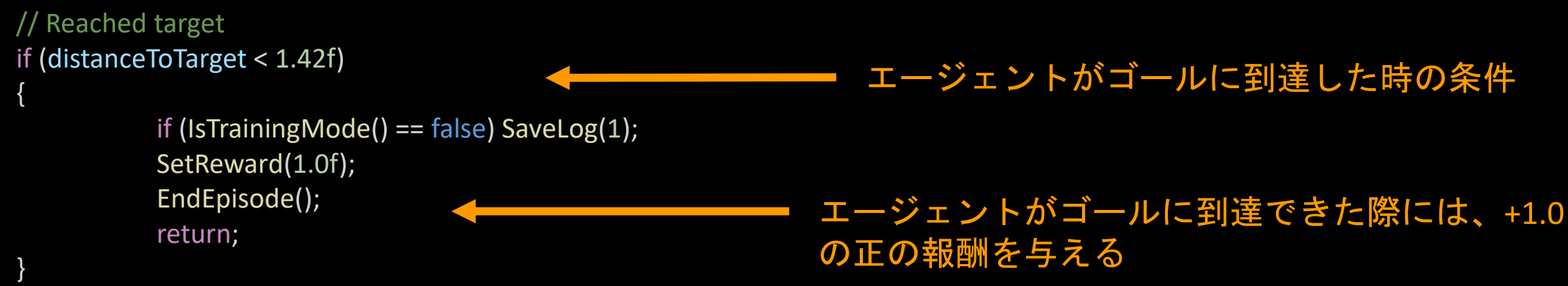

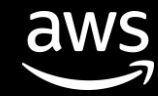

OnActionReceived() はエージェントが毎ステップ (毎フレーム) 行動を起こす度にコールされる

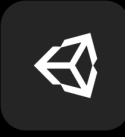

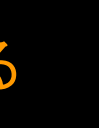

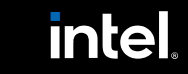

# .... ML-Agents API を Unity ゲームに組み込む

In Partnership with

```
// Collided with obstacles
foreach (var actor in obstacle.obstacleObjs)
{
          float distanceToActor = Vector3.Distance(this.transform.localPosition, actor.transform.localPosition);
          if (distanceToActor < 1.42f)
          {
                    if (IsTrainingMode() == false) SaveLog(2);
                    SetReward(-1.0f);
                    EndEpisode();
                    break;
          }
}
// Fell off platform
if (this.transform.localPosition.y < 0)
{
          if (IsTrainingMode() == false) SaveLog(3);
          SetReward(-1.0f);
          EndEpisode();
}
                                                                       エージェントが障害物に衝突
                                                                      エージェントがステージから落下
                                                                 -1.0 の負の報酬を与える
                                                      -1.0 の負の報酬を与える
```
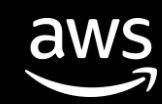

}

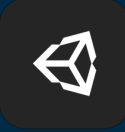

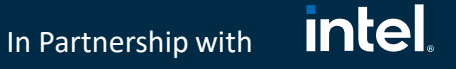

# Unity のビルドと S3 へのアップロード

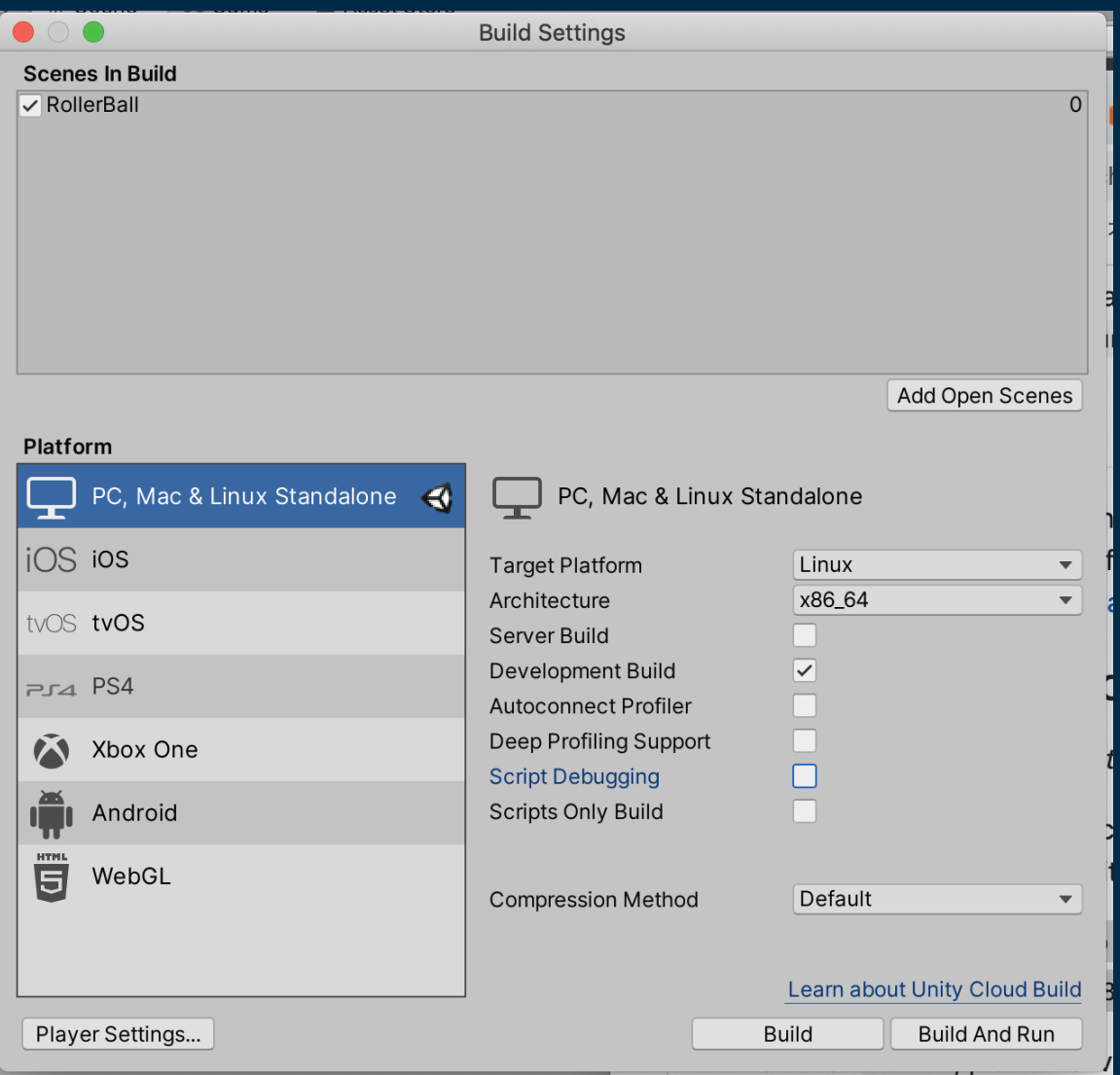

- SageMaker RL 上でゲームが実行できるように Unity をビルドする
- SageMaker コンテナが Linux で動作するためビル ド時の Target Platform は Linux
- Architecture を x86 64 に設定
- ビルド後には下記のファイルが出力される
	- <environment-name>.x86\_64
	- Subdirectory: <environment-name>\_Data/
	- LinuxPlayer s.debug
	- UnityPlayer s.debug
	- UnityPlayer.so
- Unity のビルド済みのバイナリファイルを任意の S3 バケットにアップロード

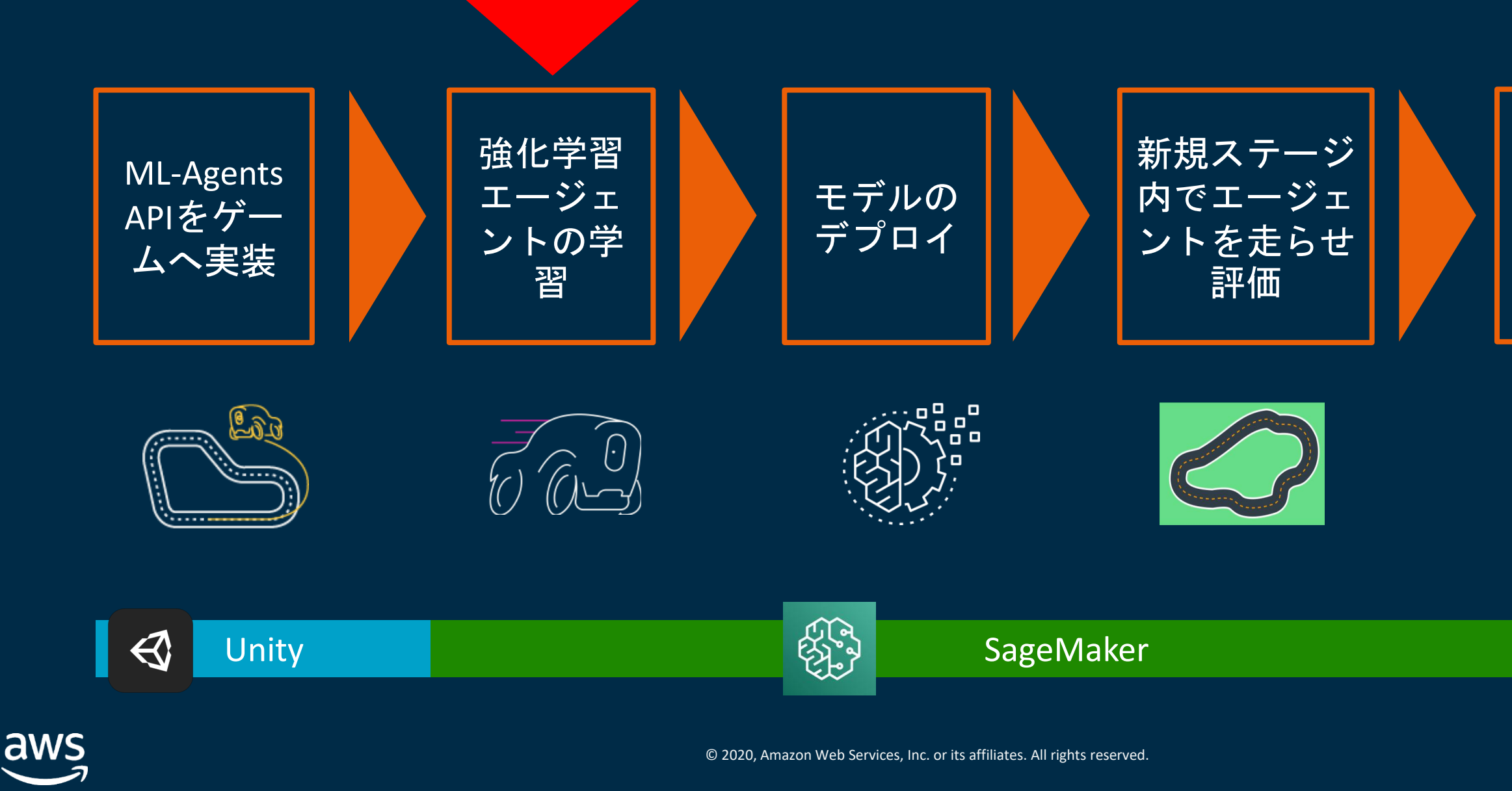

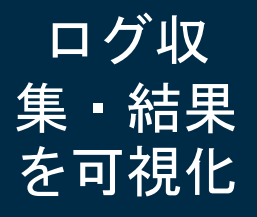

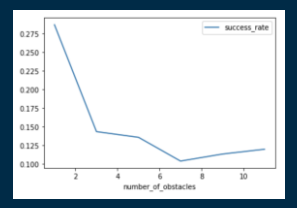

# **intel** In Partnership with

# 実際のゲームテストの自動化のステップ

ほぼ全ての自動テストプロセスをSageMaker上で完結できる

© 2020, Amazon Web Services, Inc. or its affiliates. All rights reserved.

s3\_binary\_path = 's3://sagemaker-unity-mlagents/RollerBall' metric\_definitions = RLEstimator.default\_metric\_definitions(RLToolkit.RAY) estimator = RLEstimator( entry point="train-unity.py",

In Partnership with

# SageMaker 上での RL エージェントの学習

image name=custom image name, role=role, train\_instance\_type=instance\_type, train instance count=1, output path=s3 output path, base job name=job name prefix, metric definitions=metric definitions, hyperparameters={

dependencies=["common/sagemaker\_rl"],

# Attention scientists! You can override any Ray algorithm parameter here: "rl.training.config.env\_config.env\_name": "RollerBallSimulation.x86\_64", "rl.training.stop.timesteps\_total": 500,

estimator.fit({'train': s3\_binary\_path}, wait=True)

}

)

source dir='src',

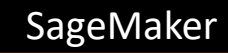

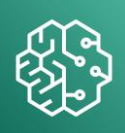

# Unity のビルド済みのファ イルを置いた S3 のパスを 指定

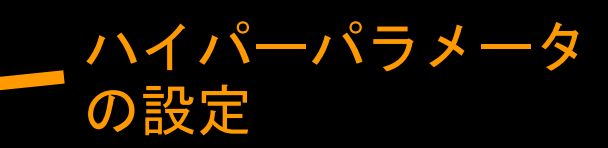

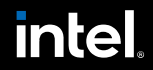

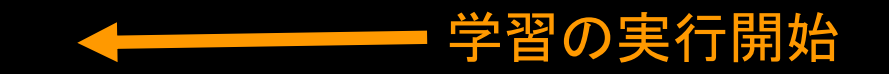

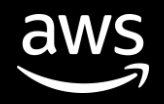

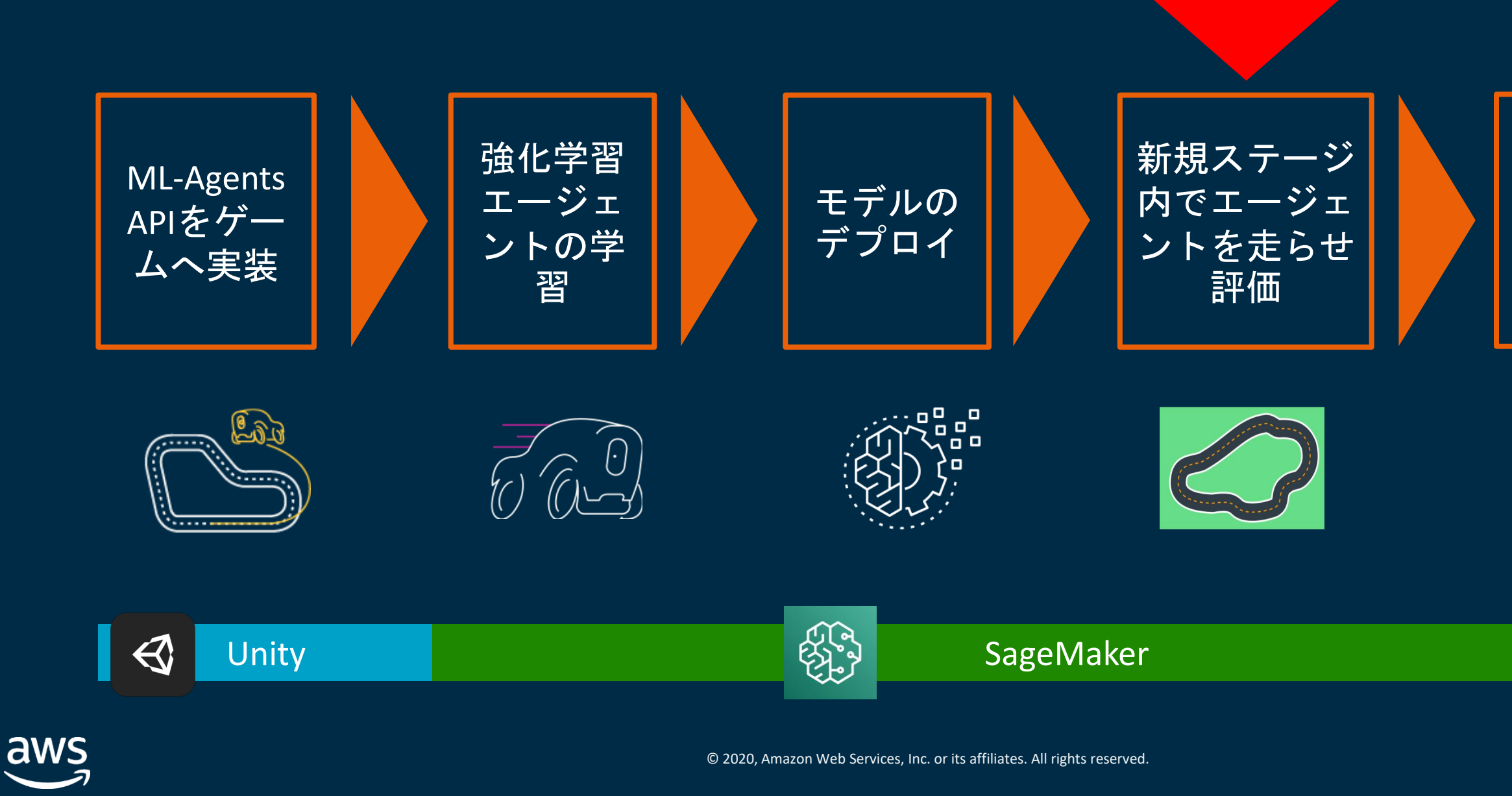

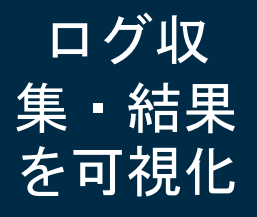

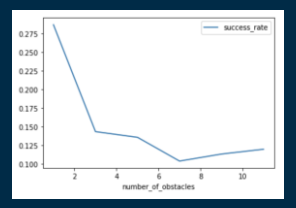

# **intel** In Partnership with

# 実際のゲームテストの自動化のステップ

ほぼ全ての自動テストプロセスをSageMaker上で完結できる

© 2020, Amazon Web Services, Inc. or its affiliates. All rights reserved.

%%time estimator eval = RLEstimator( entry point="evaluate-unity.py",

In Partnership with

ゲームステージを評価する

source dir='src', dependencies=["common/sagemaker\_rl"], image\_name=custom\_image\_name, role=role, train instance type=instance type, train instance count=1, output path=s3 output path, base job name=job name prefix  $+$  "-evaluation", hyperparameters={ "evaluate\_episodes": 1000,

"algorithm": "PPO", "env": "RollerBallSimulation.x86\_64"

estimator eval.fit({'model': checkpoint path, 'train': s3 binary path}, wait=True) job\_name = estimator\_eval.latest\_training\_job.job\_name

}

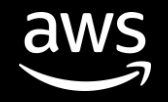

)

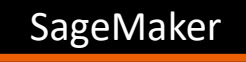

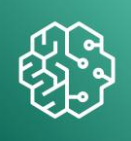

# S3に保存された学習済みのモデルを指定する

# ....<br>ゲームステージの S3 パスを指定する

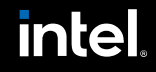

評価・テストしたいビルド済みの

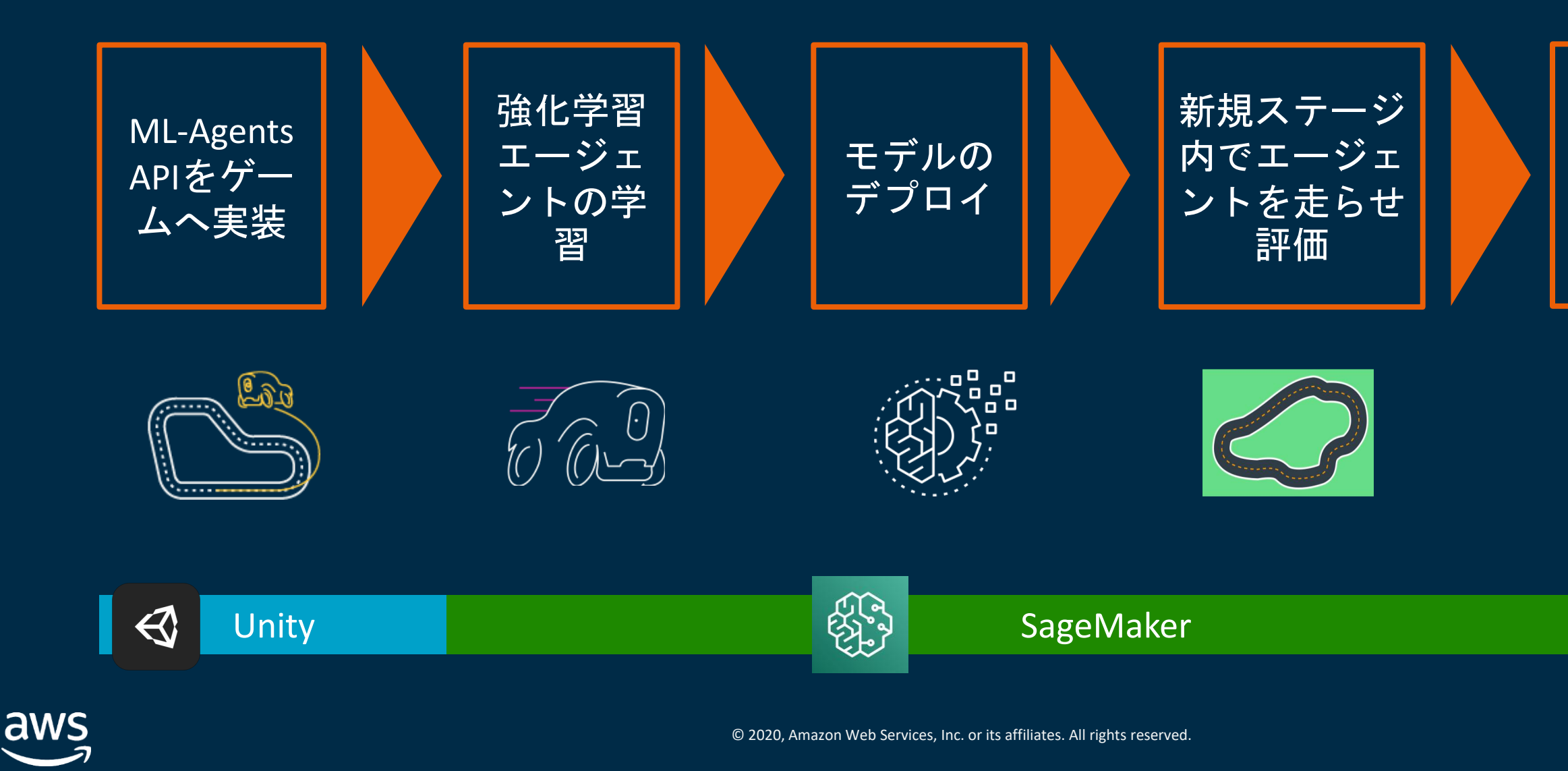

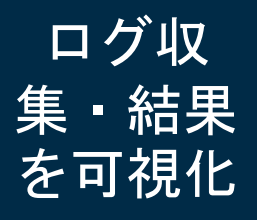

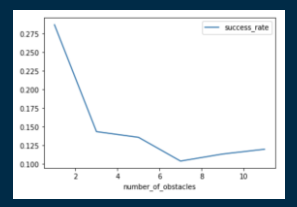

# **intel** In Partnership with

# 実際のゲームテストの自動化のステップ

ほぼ全ての自動テストプロセスをSageMaker上で完結できる

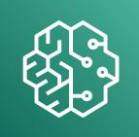

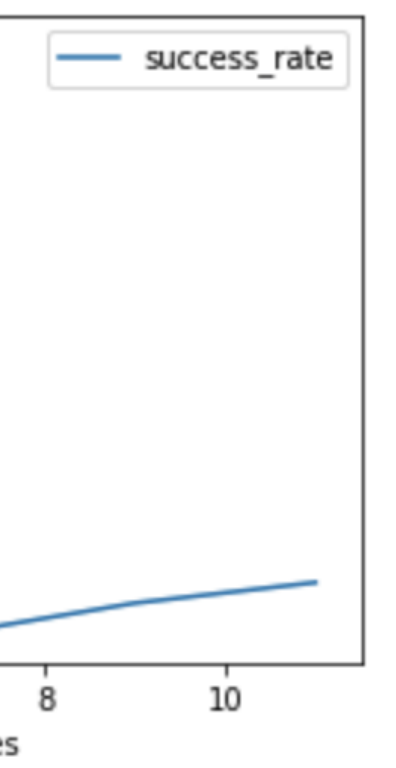

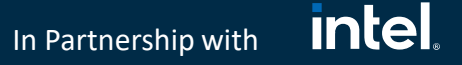

- RLエージェントによる自動テストの結果を Pandas などで集計・分析してインサイトを得る
- 成功率 (Success rate) は、障害物の数に応じて下がっていく
- 成功率は、障害物の数が1から3に変化した時に急激に落ち込む
- 障害物が7個以上の場合は、成功率にそれほど変化がない

# ゲームステージの評価結果の可視化 SageMaker

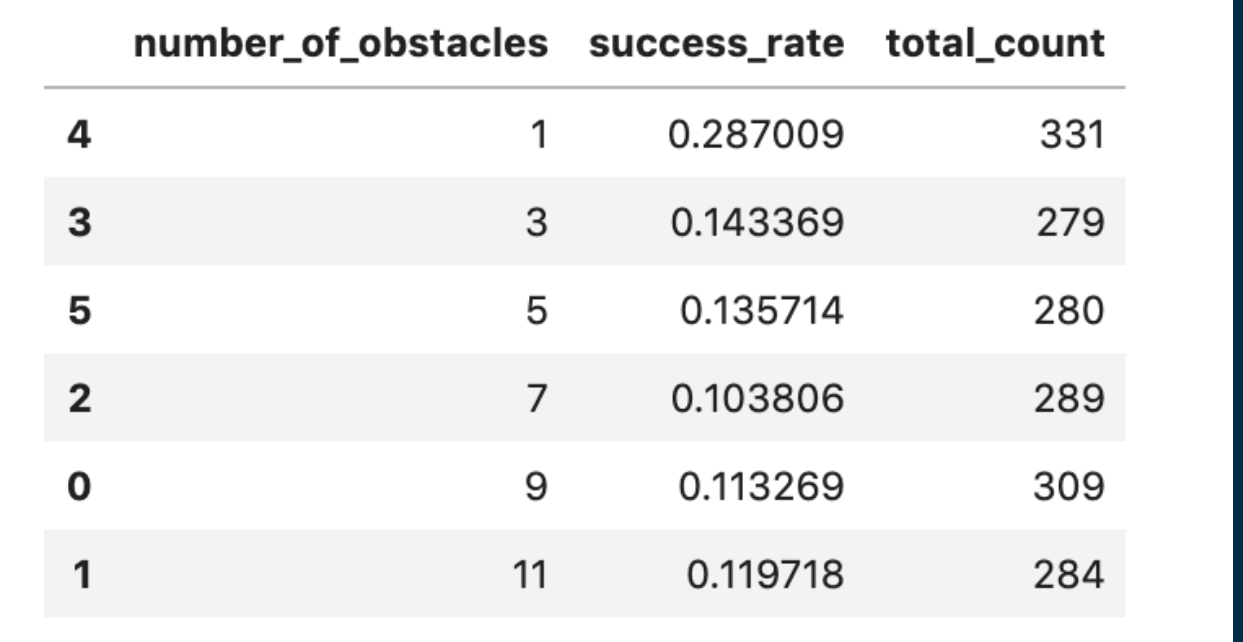

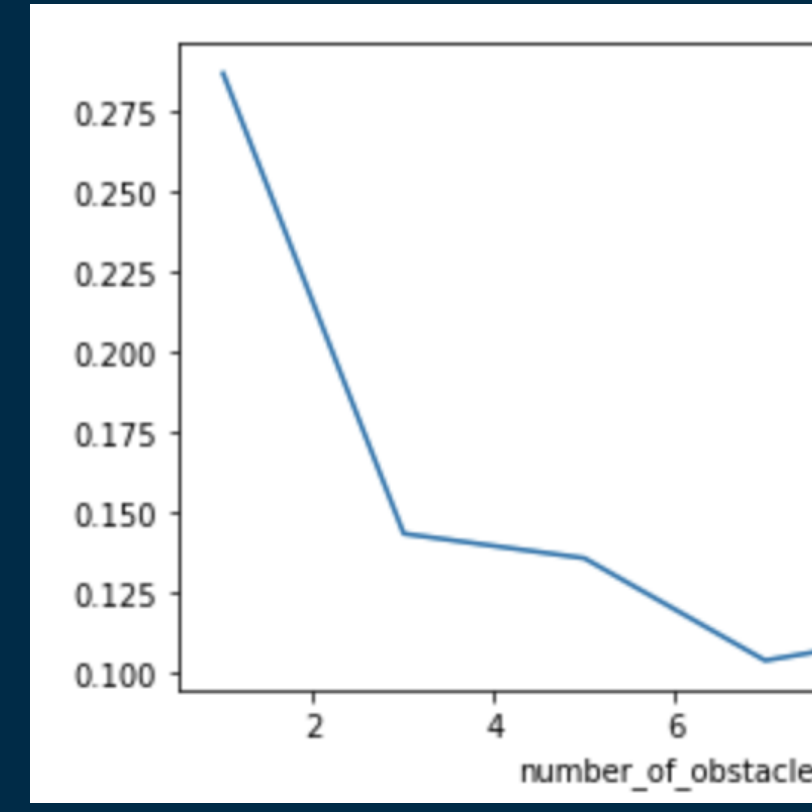

Success rate (N) = (N個の障害物の時のエージェントのゴール 到達成功回数) / (N個の障害物の時のトータルの試行回数)

aws

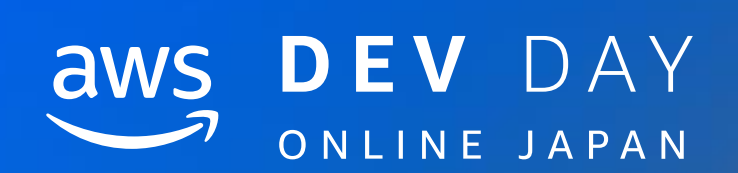

# Demo

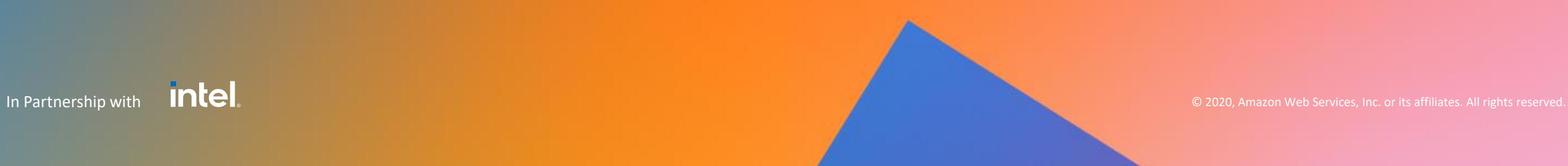

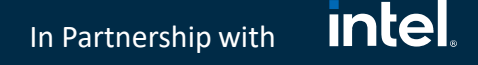

# まとめ

- ゲーム開発において、強化学習を用いたAIによる自動テストがトレンドになってき ている
- 主流なゲームエンジンでは、Unity とその機械学習ツールである Unity ML-Agents が ゲームの自動テストに利用できる
- SageMaker RL 上で Unity ML-Agents の動作が可能となったことにより、Unity のゲー ムのシミュレーションをAWSクラウドで実行可能
- Unity の動作基盤となる SageMaker カスタムコンテナとそのスクリプトは、github の [amazon-sagemaker-examples](https://github.com/aws/amazon-sagemaker-examples/tree/master/reinforcement_learning/rl_unity_ray)にて公開中
- 今回紹介した PoC 用の Unity サンプルゲームは、近日中に[aws-samples](https://github.com/aws-samples)で公開予定

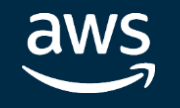

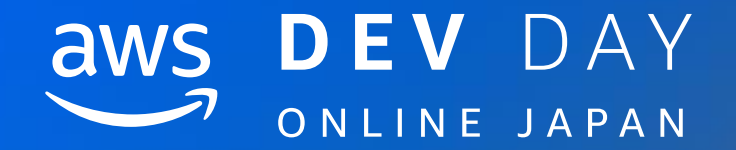

# Thank you!

# Zenta Hori [zenthori@amazon.co.jp](mailto:zenthori@amazon.co.jp) @HoriZenta

**In Partnership with △** 2020, Amazon Web Services, Inc. or its affiliates. All rights reserved.

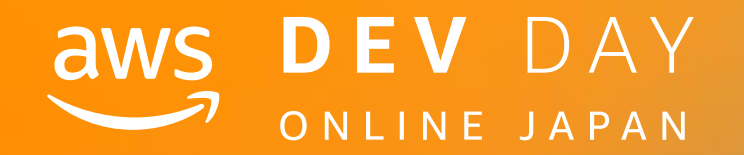

# Please complete the session survey in the mobile app.

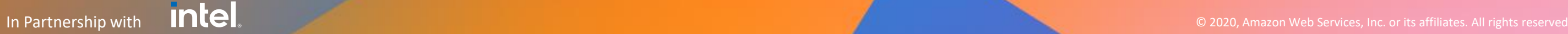